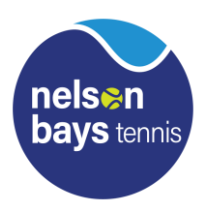

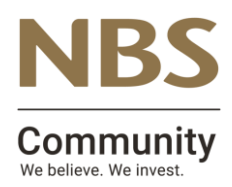

## **Entering results onto MatchHub for NBS Senior Interclub**

1. The winning team captain is to enter the results within 48hrs of the game finishing.

2. Go to www.tennis.org.nz -, this link can also be found under interclub/senior interclub Captains login at [www.tennisnelson.co.nz](http://www.tennisnelson.co.nz/)

3. On the grey menu bar click Login and then select Captains Login

4. Player code (this is your code, begins with NB) – this allows you to request a password and sends you an email to confirm this.

5. Check emails –

6. Use password to get into results page –

7. Enter your match results. There are drop down boxes to select players. If player not on the dropdown list, click on find and type surname. There is a Help button that provides instructions.

Click the Update button to submit the results. The Contest Result and Points are calculated automatically. Any errors will be highlighted in red. If you have any problems that you cannot fix, then key in notes for the Administrator. The Results will be saved even if they are incomplete or have errors. The NBTA Regional Coordinator will correct any errors.

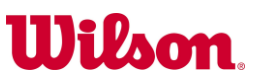